## **Integrate Calcination sheet into Plant sheet Step by step example:**

- 1. line007c: Kiln operation=yes!
- 2. line007n: Select method for determining  $CO<sub>2</sub>$  emissions from raw material calcination
- 3. When using method for the first time: Create corresponding Calcination sheet by pressing a '**Create** button
- 4. Fill Calcination sheet
- 5. Manually copy values of 1 or 2 Output data to Plant sheet Input
- 6. Change default values in Plant sheet to plant specific data, if available

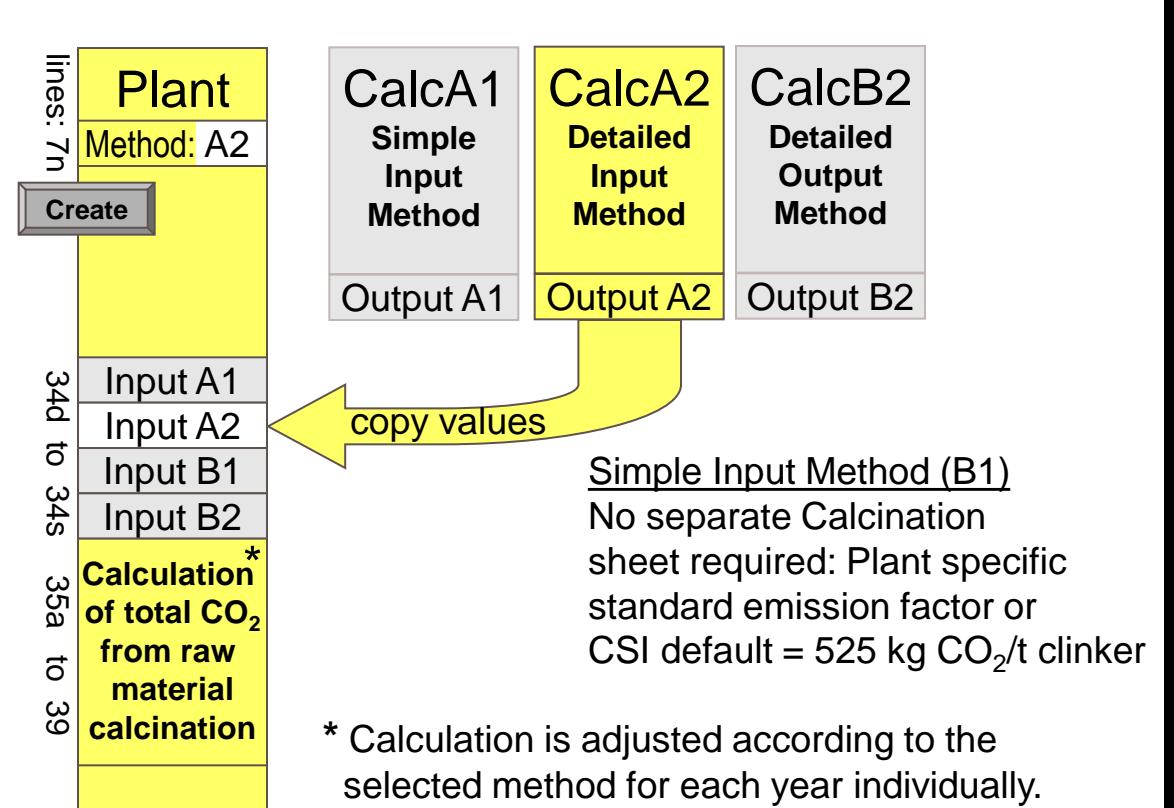

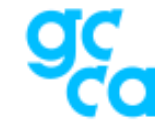

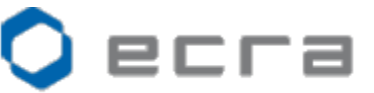

**white yellow**

= active input or sheet

**grey** = inactive and invisible input lines and calcination sheets

european cement research academy